## **Uso del Cliente FTP para profesores**

La ventana izquierda hace referencia al puesto y la derecha al directorio remoto.

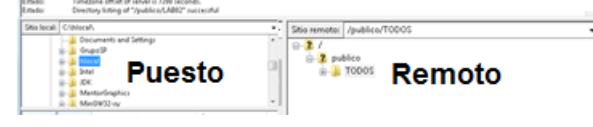

Posicionarse en los directorios correctos antes de realizar cualquier descarga o subida de información: **Para dejar información a los alumnos**

En local situarse en el directorio donde está la información a subir:

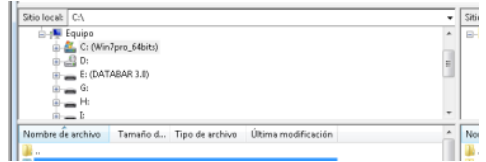

En local, uno se puede posicionar con el ratón, en cualquier nodo del árbol de directorios

La subida se hace 'arrastrando' los ficheros desde la ventana de archivos local a la ventana de archivos del sitio remoto o bien con el botón derecho y la opción subir del menú contextual.

En remoto situarse en:

## **/publico/TODOS**

(si se desea dejar información visible desde todos labs)

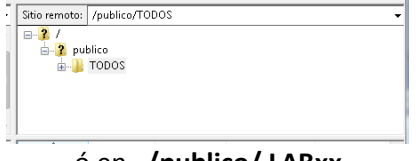

## ó en **/publico/ LABxx**

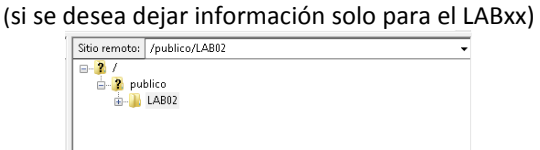

En el sitio remoto solo se puede escribir en el directorio TODOS o en el directorio del laboratorio actual (en los demás casos aparecerá un mensaje de error).

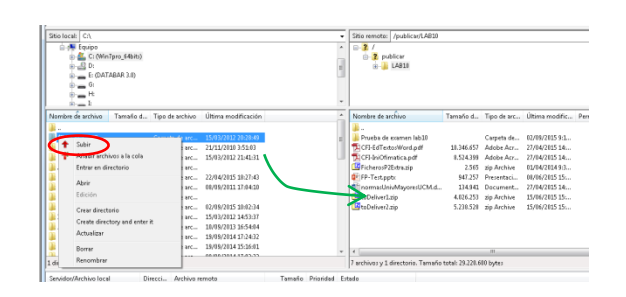

## **Para la recogida de prácticas/exámenes (bajar información)**

En local situarse en el directorio donde se desea dejar la información:

- Por defecto, el programa se posiciona en el directorio remoto correspondiente.

Sitio remoto: /recogidas/lab10

 $\Box$  2 /  $\frac{1}{\Box}$  recogidas

- $\frac{1}{2}$  ab10 itio remata: *∫r*eco<br>|- <mark>?</mark><br>| ⊖- <mark>?</mark> recogidas<br>| ⊙- <mark>}</mark> lab30 and Time do not Little Carpeta de... 02/09,<br>Carpeta de... 02/09,
- La recogida de información se hace 'arrastrando' los ficheros deseados desde la ventana de archivos del sitio remoto a la ventana de archivos del sitio local o bien con el botón derecho y la opción Descargar del menú contextual.